## **How to copy and paste applicant details from RECDEP41 into the new, manual shortlisting form**

- 1. Open the Excel Shortlisting template form
- 2. Run **RECDEP41 Current Applicant Status** report and save it to Excel
- 3. Open the saved report RECDEP41 in Excel
- 4. Highlight *only* the contents of **columns H** (Applicant ID), **J** (Forename), and **L** (Surname), by holding down the 'Ctrl' key and selecting the cells (see the greyed sections in the image below). Then copy this selection (Ctrl + C):

*NB Your selection size (ie number of rows) must be equal across all columns. If easier, you can copy and paste the contents of one column at a time.*

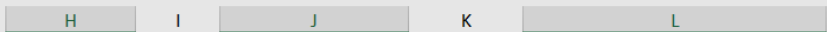

t code : '< All department codes >' - Department '< All departments >' - Surname : '-'

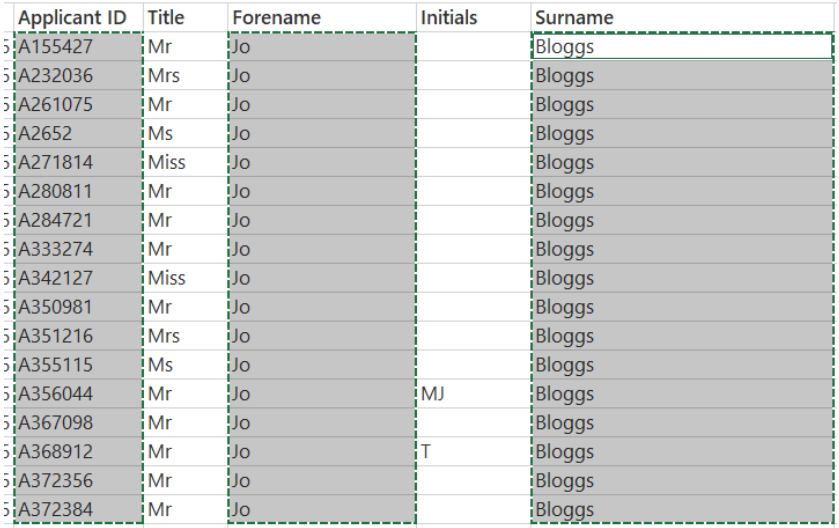

5. Go to **tab 2** of the Shortlisting form. Click into cell A8, and choose to paste content as **values**:

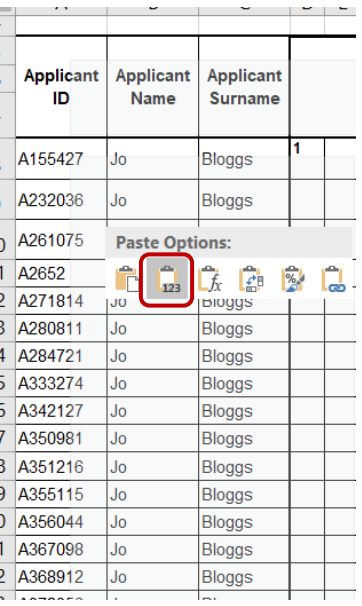

## **NB**

**1.** You can copy and paste the Selection Criteria into **tab 1**, straight from the Job description.

**2.** If you have a shorter Selection Criteria, feel free to delete the 'unused' columns in the shortlisting form template.